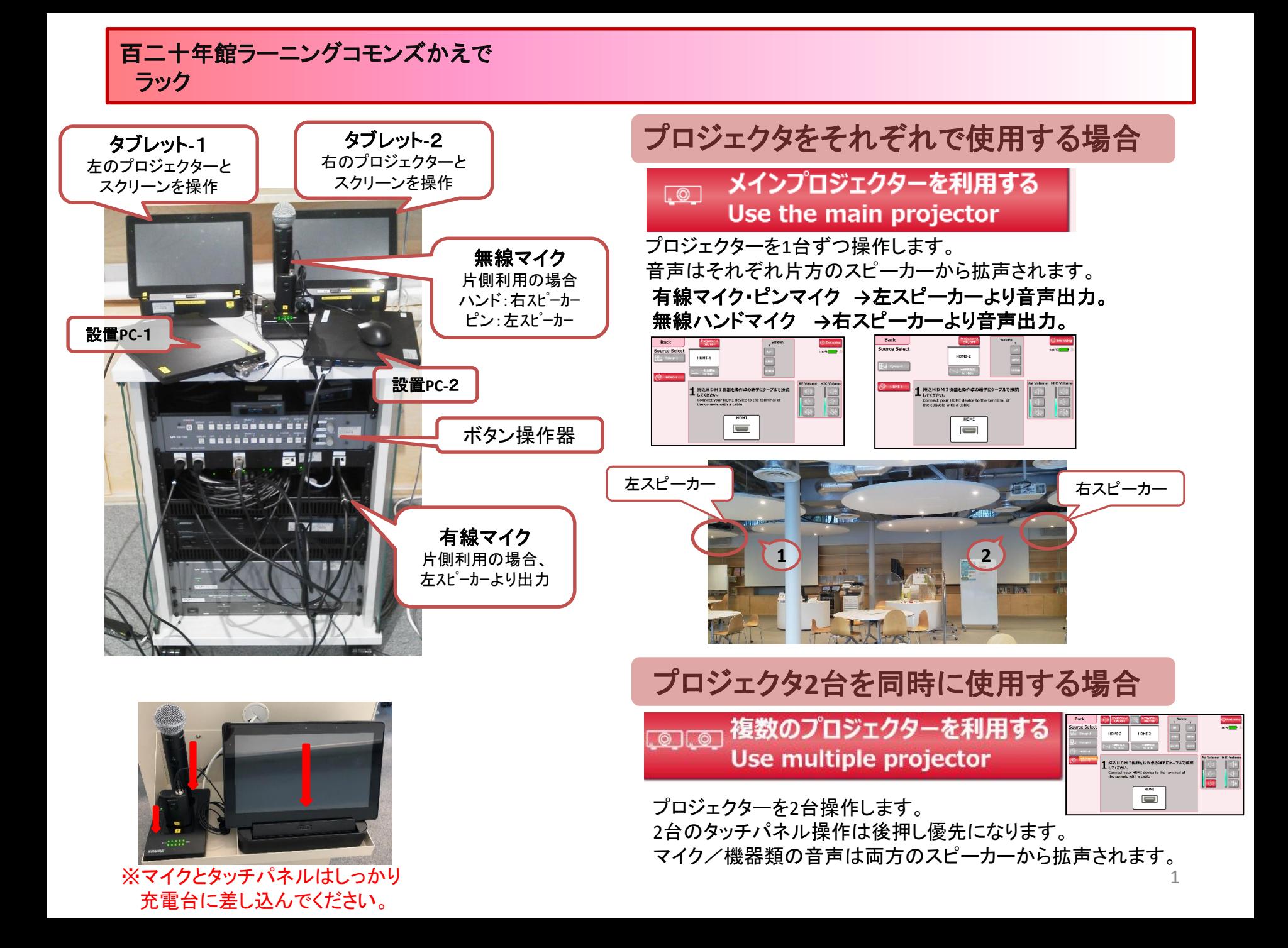

# かえで ボタン操作器

プロジェクターの操作が可能です。

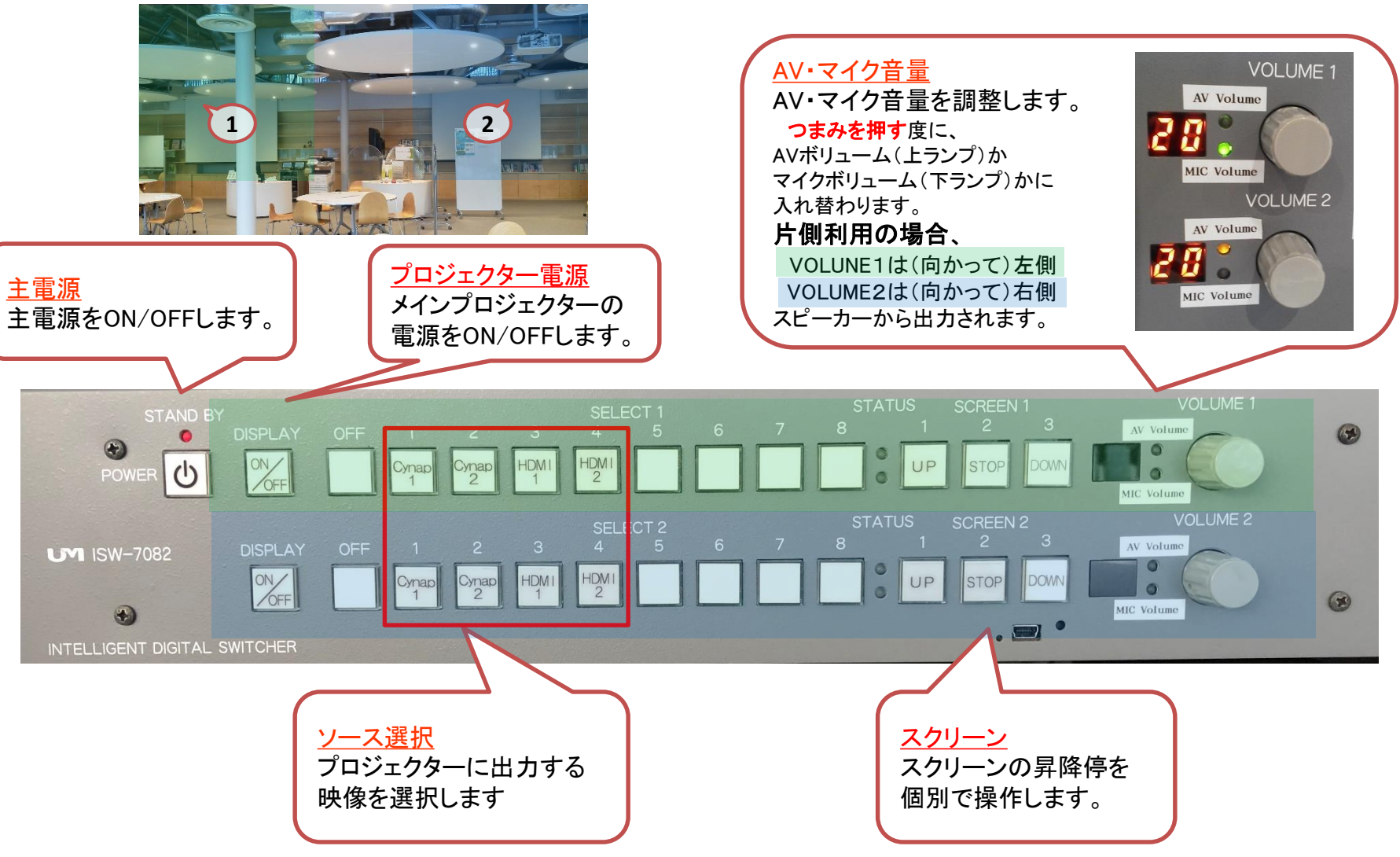

#### かえで タッチパネル操作 システムフロー(Use the main projector メインプロジェクターを利用する)

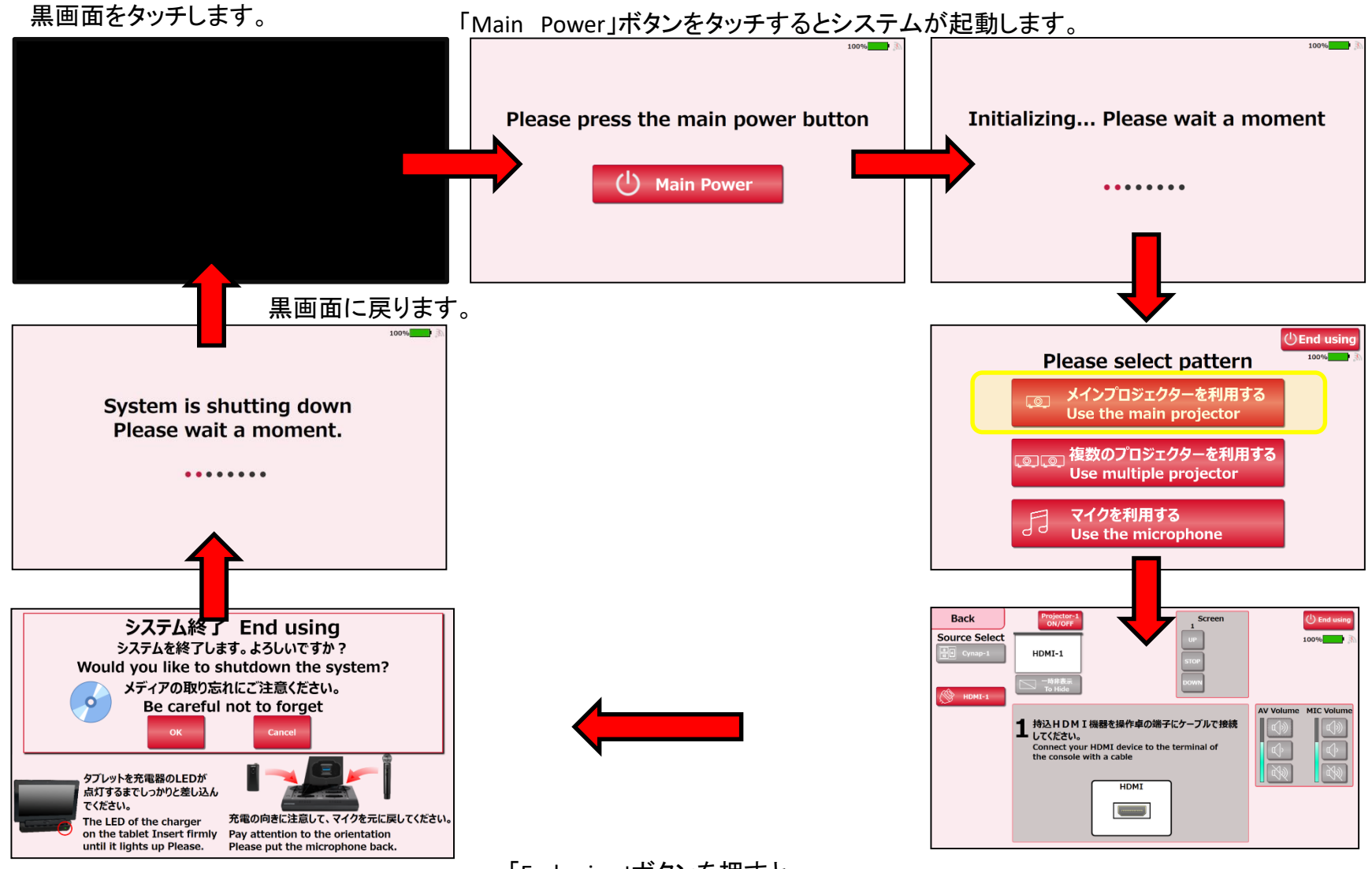

「End using」ボタンを押すと、 システム終了確認画面が表示されます。

## かえで タッチパネル操作 システムフロー(Use multiple projector 複数のプロジェクターを利用する)

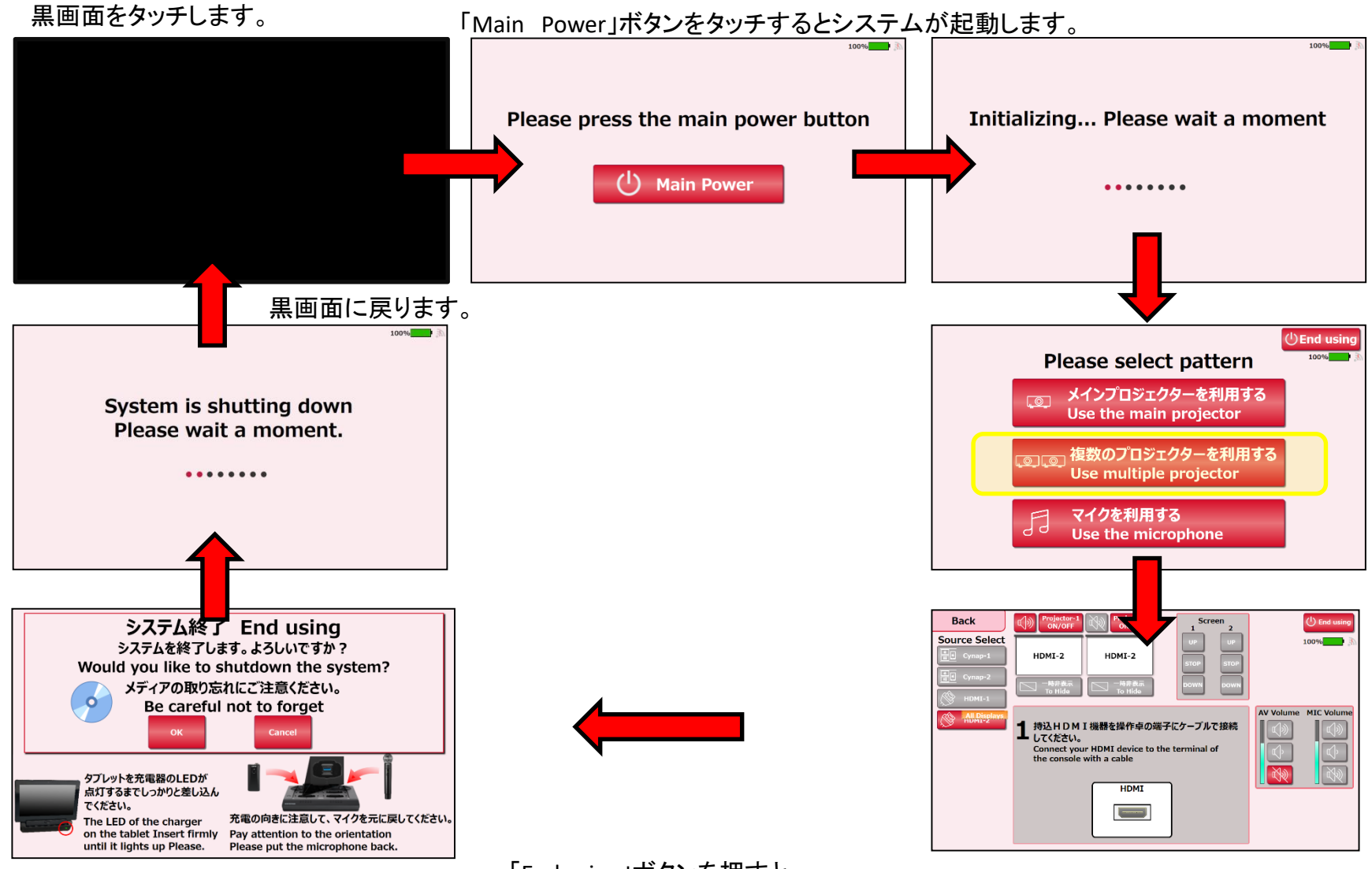

「End using」ボタンを押すと、 システム終了確認画面が表示されます。

#### かえで タッチパネル操作 システムフロー(Use the microphone マイクを利用する)

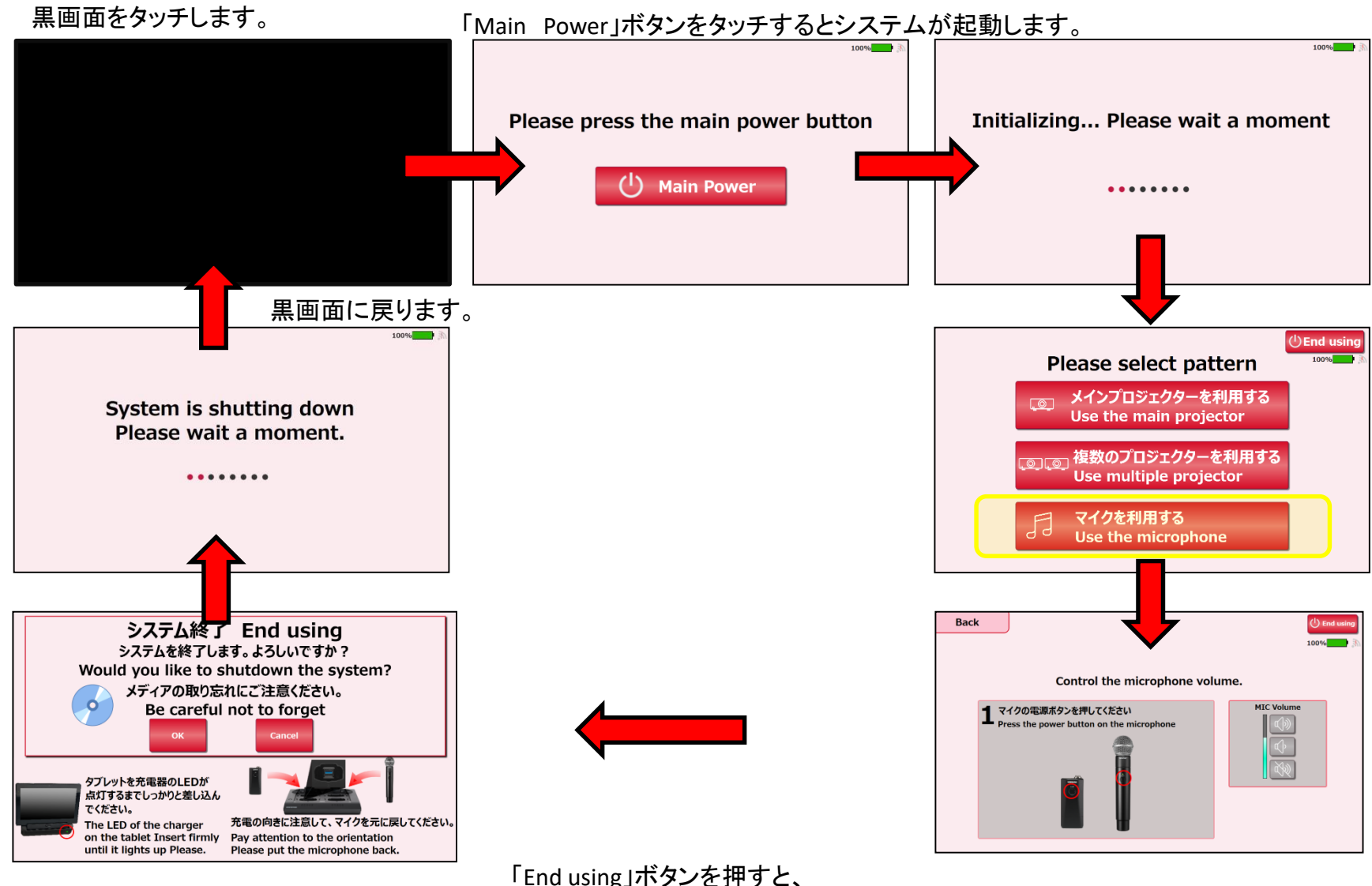

システム終了確認画面が表示されます。

## 各利用パターンを選択します。

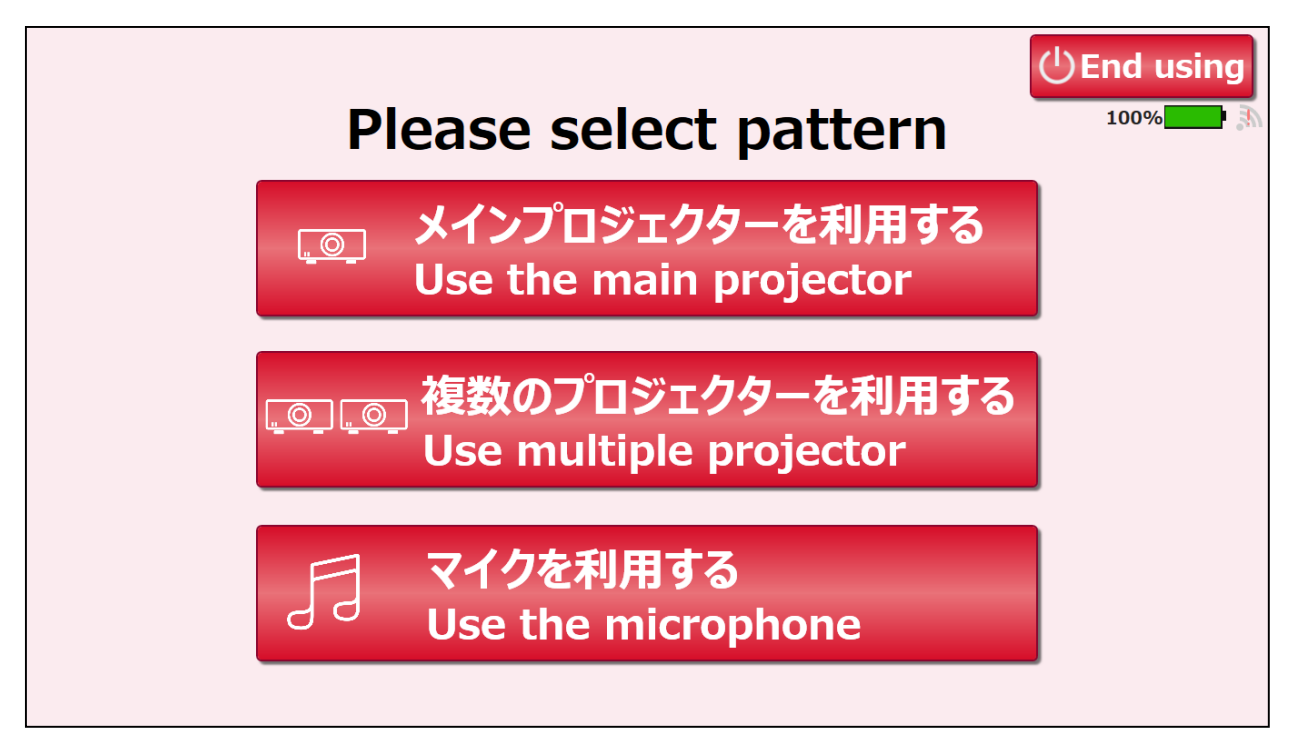

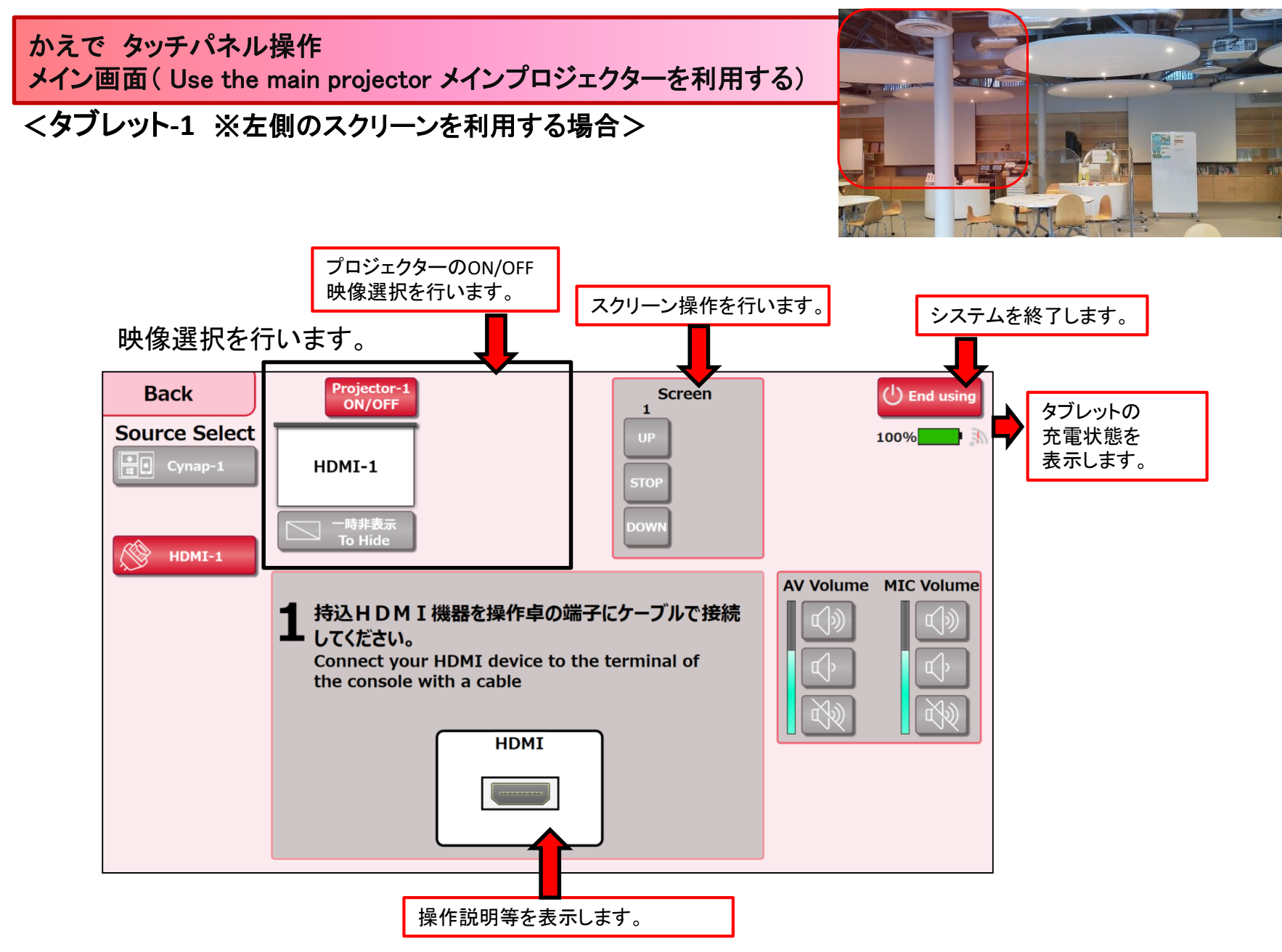

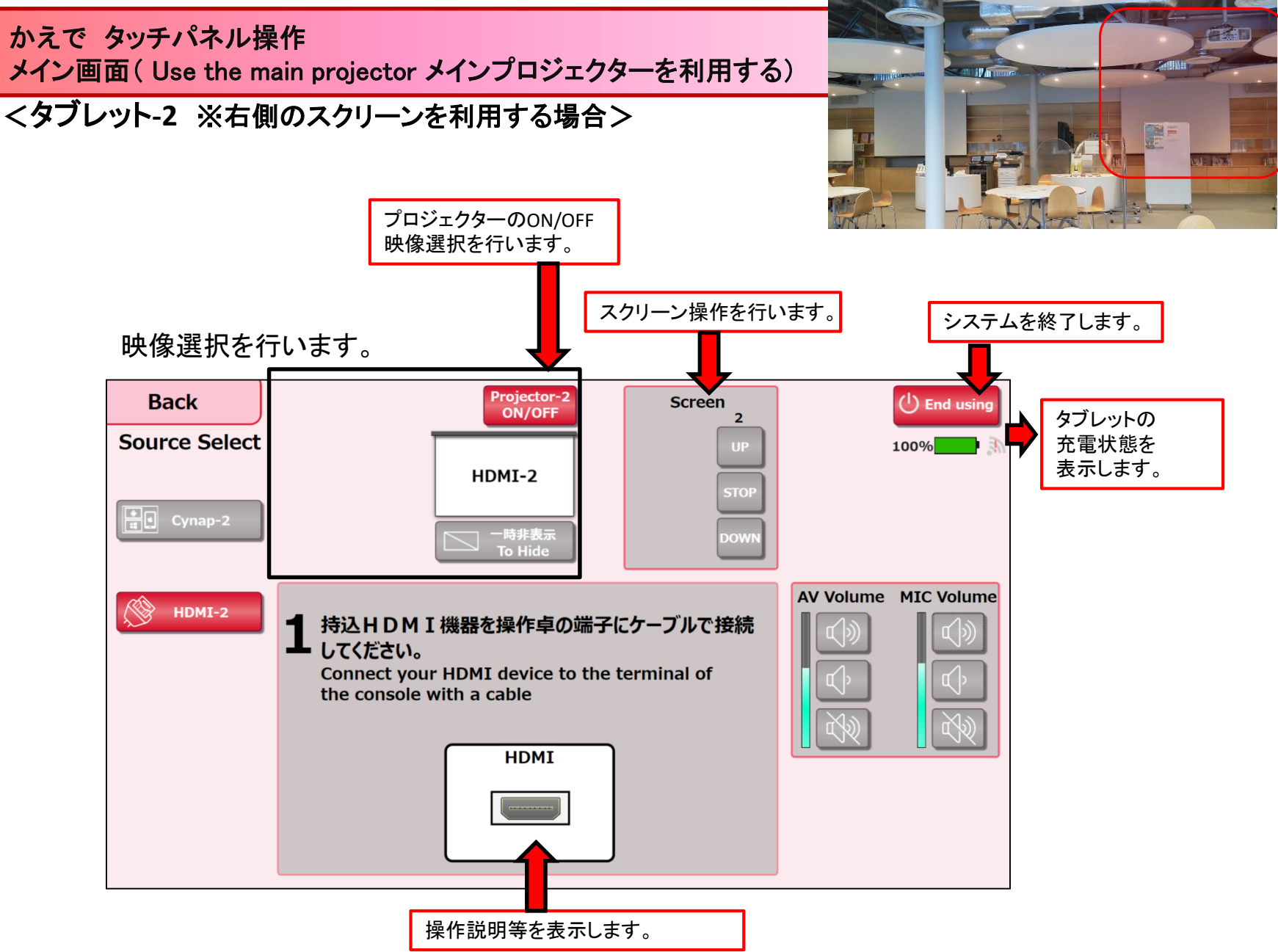

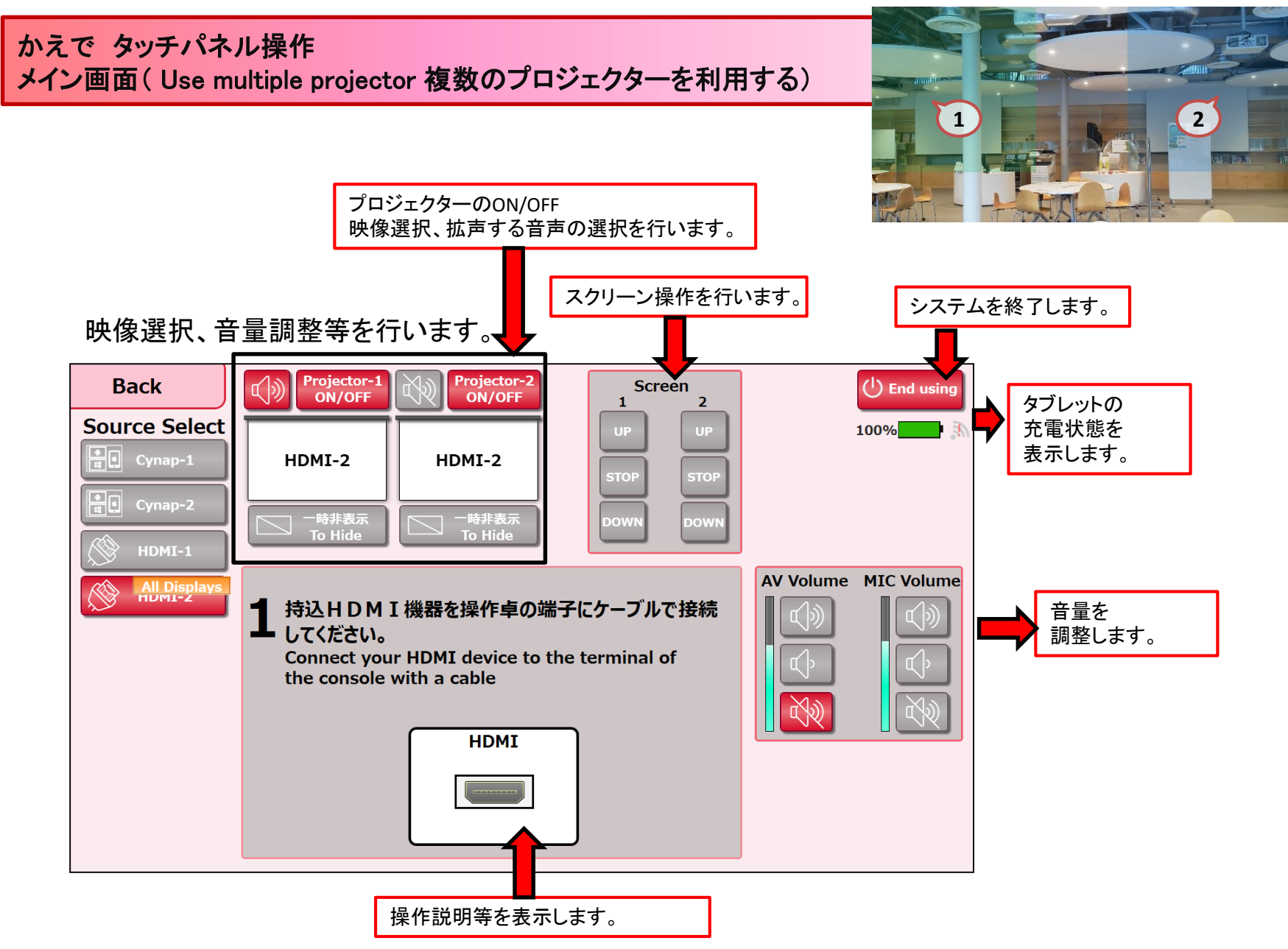

# かえで タッチパネル操作 メイン画面( Use the microphone マイクを利用する)

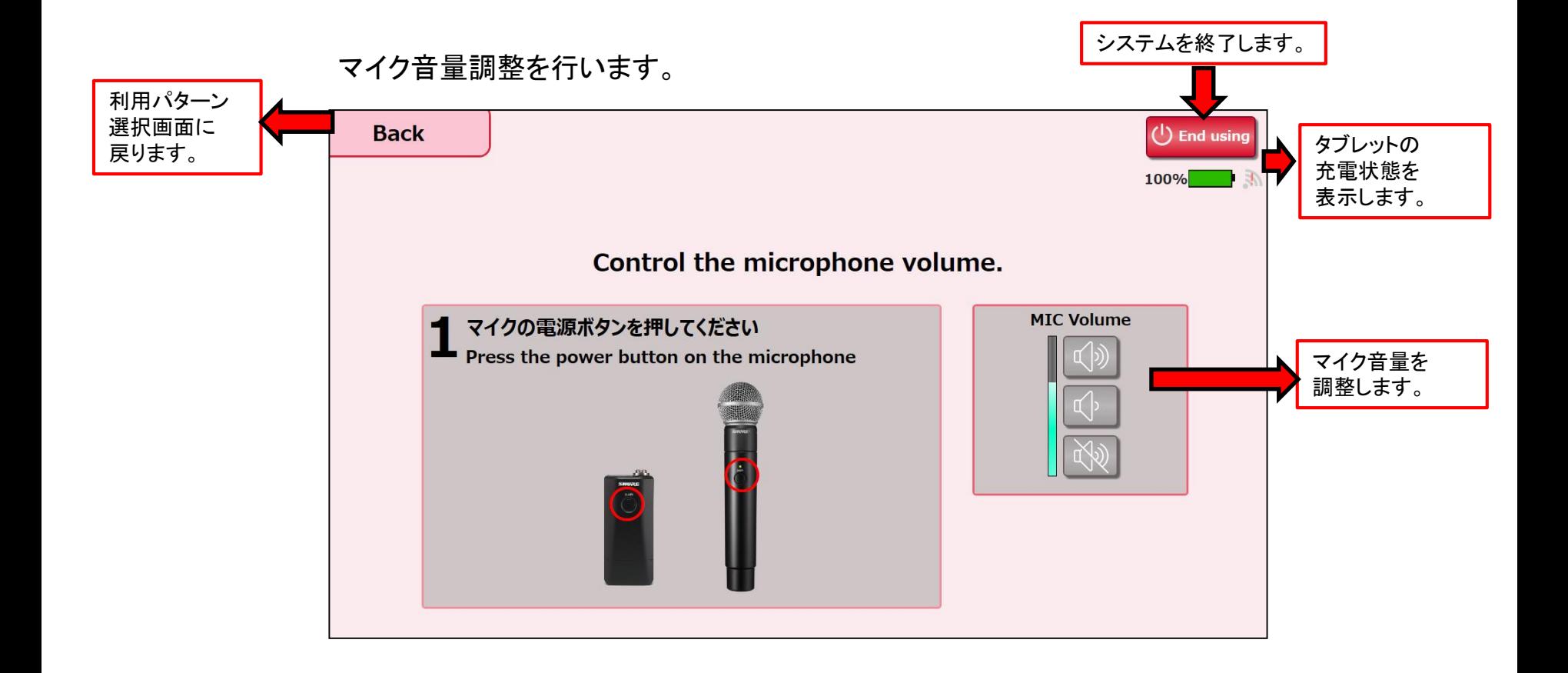

かえで タッチパネル操作 映像選択方法

選択方法-1

①表示したい映像を映像選択ボタンから選択します。 ②出力先にタッチします。

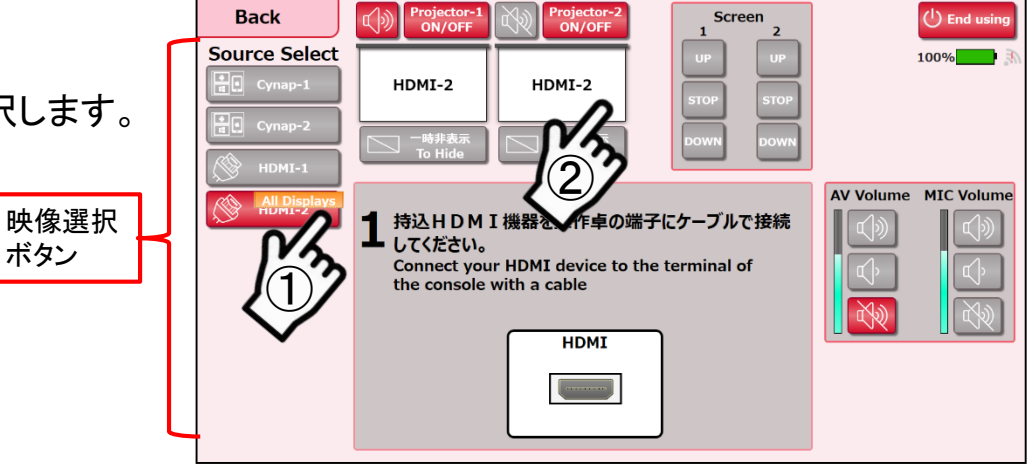

選択方法-2

表示したい映像を映像選択ボタンから出力先に ドラック&ドロップします。

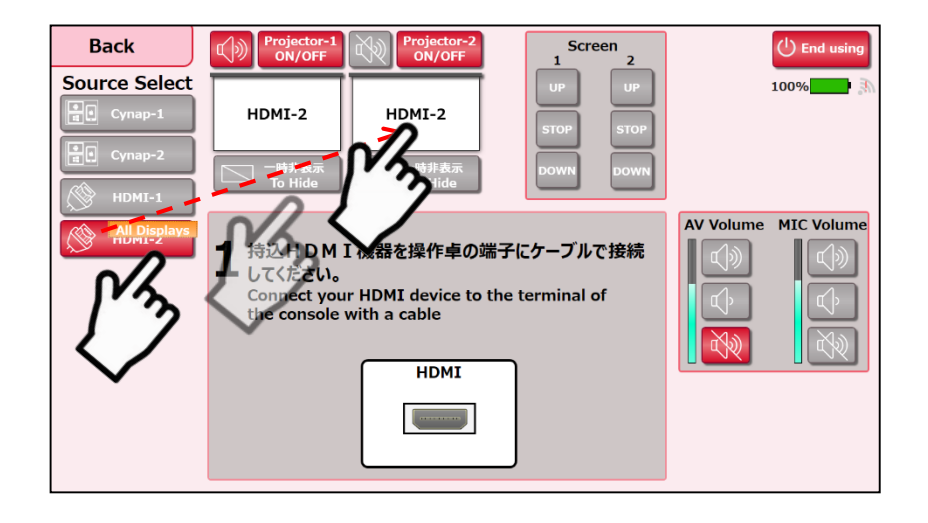

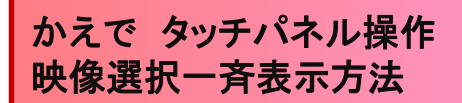

映像選択後に一斉表示【**All Displays**】 をタッチすると、全ての出力先の選択映像が切り替わります。

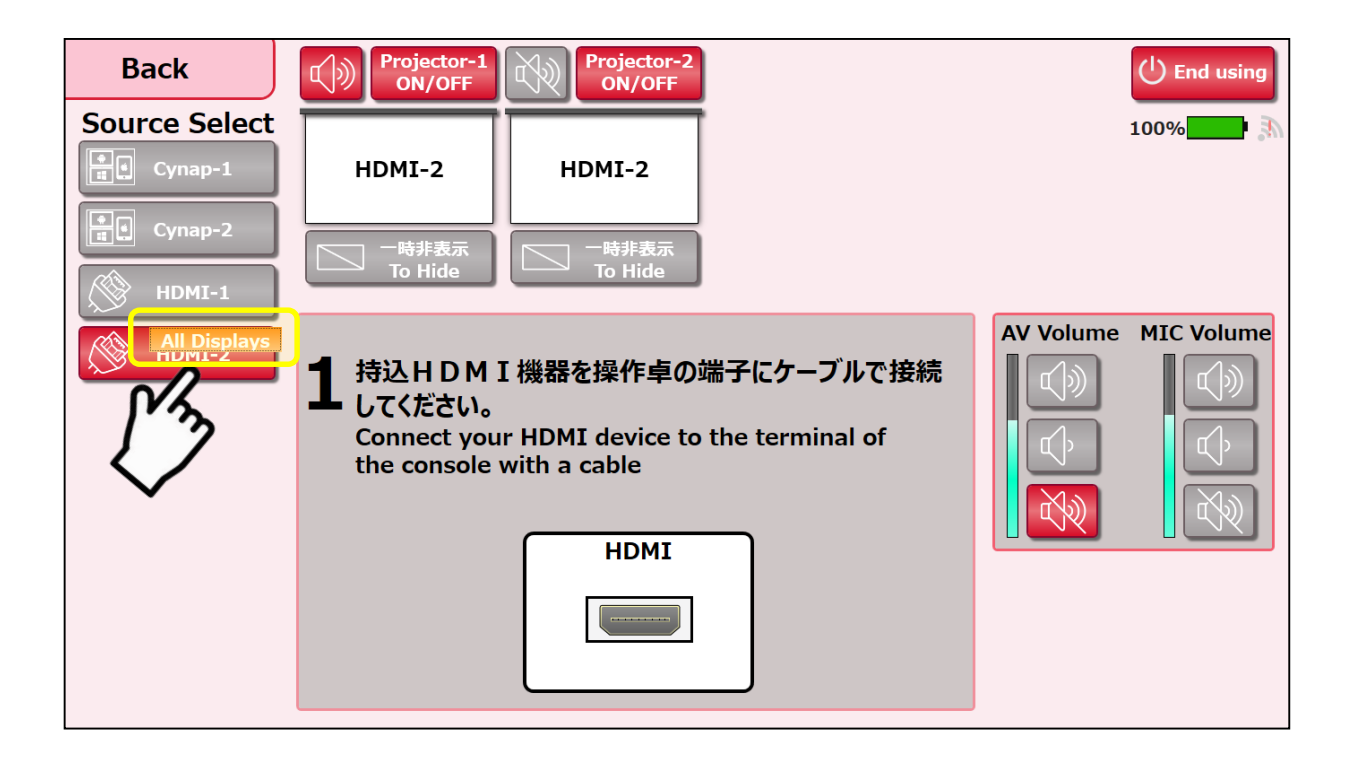